## **Switch to New Microsoft Teams**

(1) Click the [Try the new Teams] toggle.

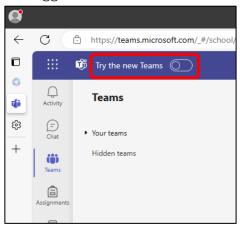

(2) Click the [Switch to new Teams] button.

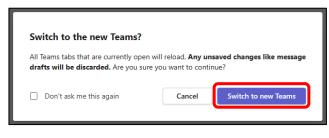

(3) New Teams starts and the switching task completes.

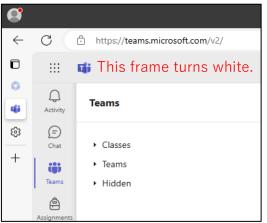

## Switch back to Classic Teams

(1) Click the [New Teams] toggle to revert to Classic Teams.

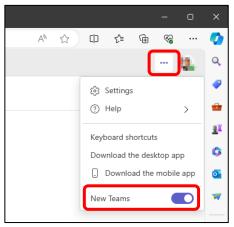